Training will begin shortly. Please be sure to mute your computer/phone unless asking a question.

Thank you!

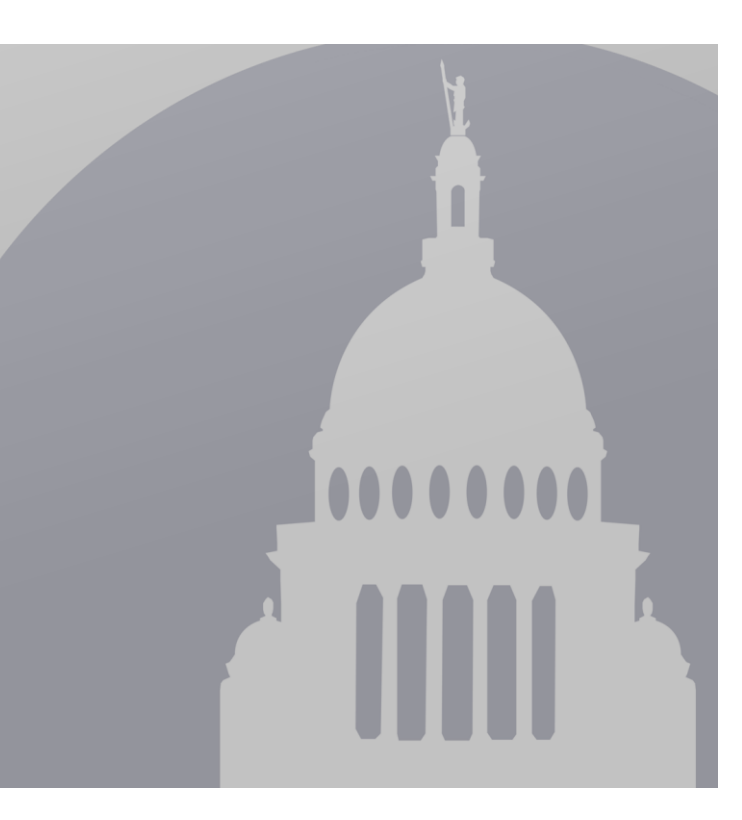

### GMO Training: October SFRF Quarterly Report

*October 5th, 2022*

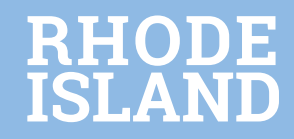

### Agenda

### ➢ **Introductions**

- ➢ **SFRF Program and Reporting Overview**
- ➢ **SFRF Quarterly Report Submission Process**
- ➢ **Deep Dive 1:** Project & Expenditure Report
	- ➢ Clean Report / Prepopulated Report
- ➢ **Deep Dive 2:** Render Submission
- ➢ **Key Dates & Next Steps (***P&E report will be shared Friday 10/7***)**
- ➢ **Q&A**

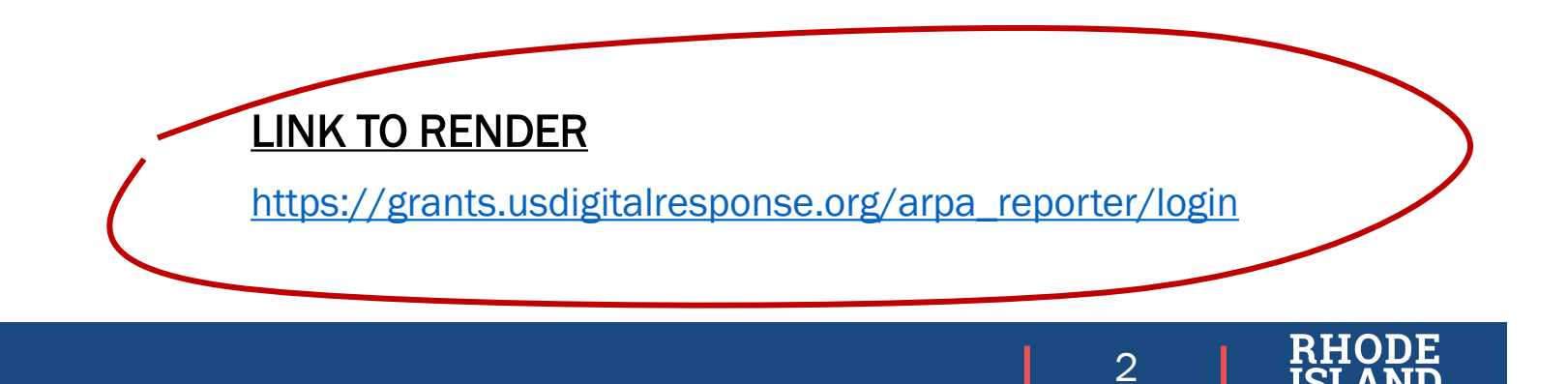

# Overview of SFRF Program and Reporting

**The American Rescue Plan Act (ARPA) established the Coronavirus State Fiscal Recovery Fund (SFRF) to help states and other entities recover from COVID-19. The Project & Expenditure Report is a compliance document required for agencies receiving SFRF funding.**

### **What is the State and Local Fiscal Recovery Funds (SFRF) Program?**

The Coronavirus State and Local Fiscal Recovery Funds (SFRF) program, a part of the American Rescue Plan, delivers \$350 billion to state, local, and Tribal governments across the country to support their response to and recovery from the COVID-19 public health emergency.

State agencies have been appropriated funding for distinct initiatives, with final project design approved through collaboration with the Pandemic Recovery Office (PRO) and the Grants Management Team (GMO) to ensure appropriate use of funds in alignment with both federal and state standards.

### **What is the Project & Expenditure Report?**

The U.S. Treasury has established eighty-three categories in which **expenditures must be reported for use of funds**. These expenditures are reported in the Project & Expenditure Report. Data collected in the Report are submitted to US Treasury on a quarterly basis.

The processes and materials introduced in this presentation adhere closely to the guidance issued by UST in June 2022 (updated September 2022). Additional [detail around the program and its compliance and reporting requirements can be found here: https://home.treasury.gov/system/files/136/SLFRF-Compliance](https://home.treasury.gov/system/files/136/SLFRF-Compliance-and-Reporting-Guidance.pdf)and-Reporting-Guidance.pdf.

### **Key Stakeholders in Process**

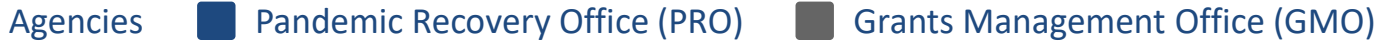

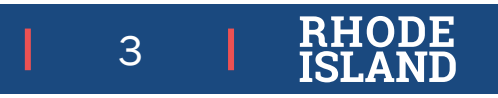

## SFRF Quarterly Process

#### **Legend**

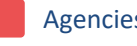

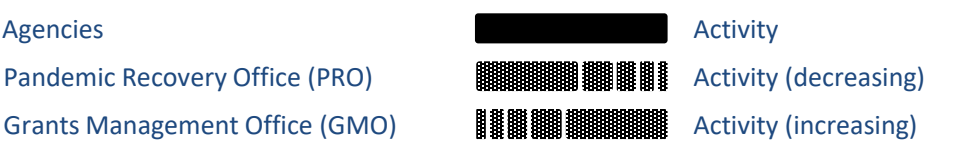

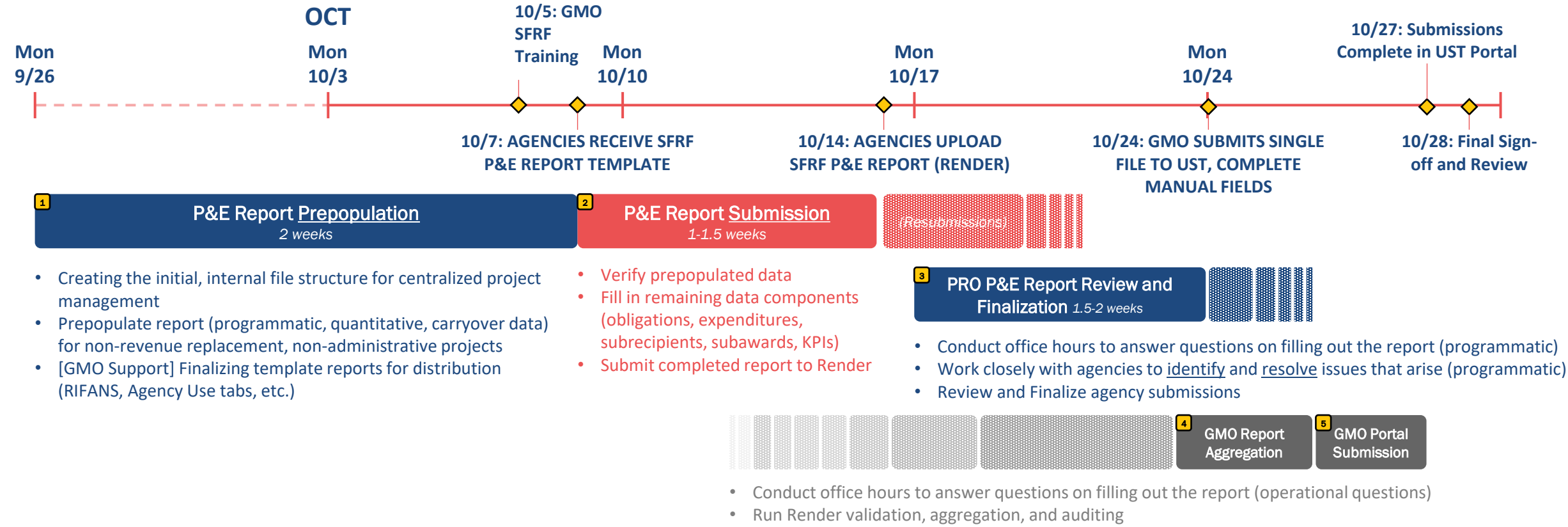

- Validate financial data entries (expenditures, obligations, etc.)
- Submit Render output to US Treasury Portal

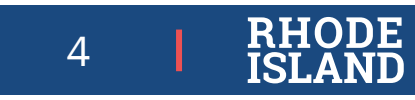

# SFRF Quarterly Process

#### **Legend**

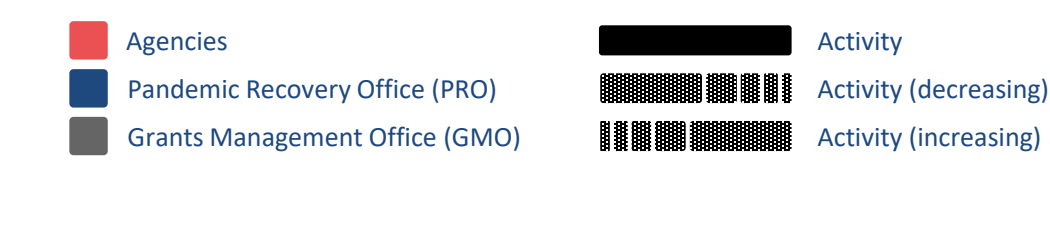

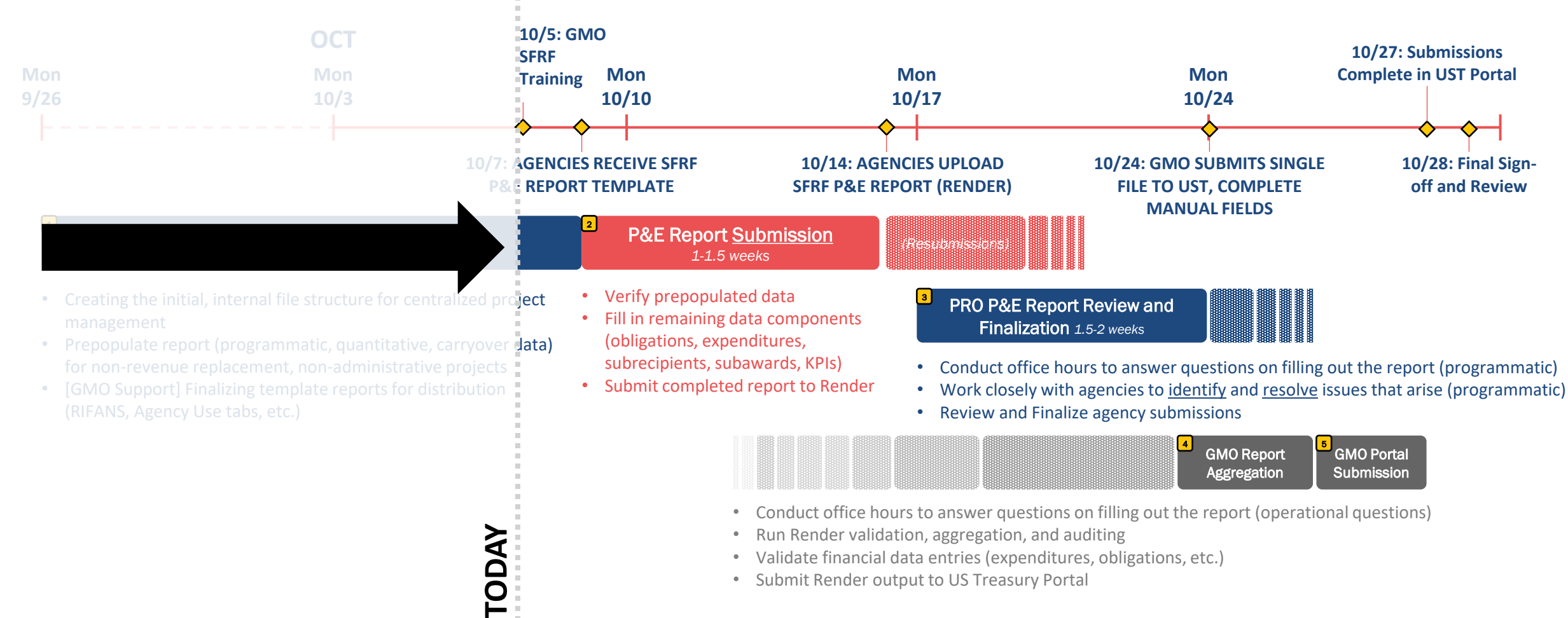

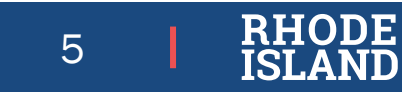

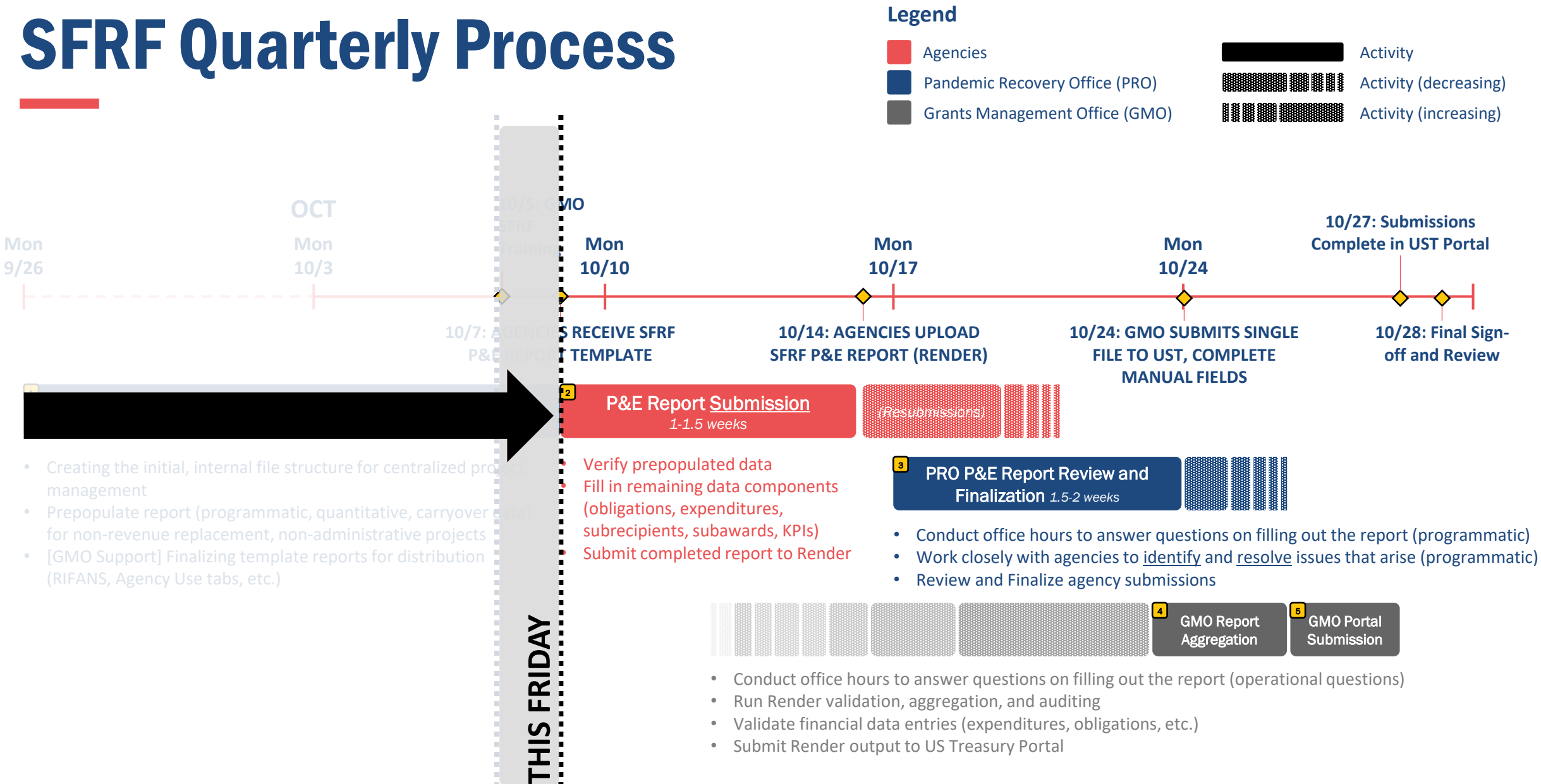

• Submit Render output to US Treasury Portal

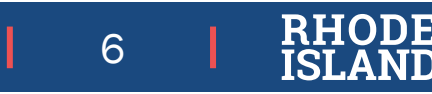

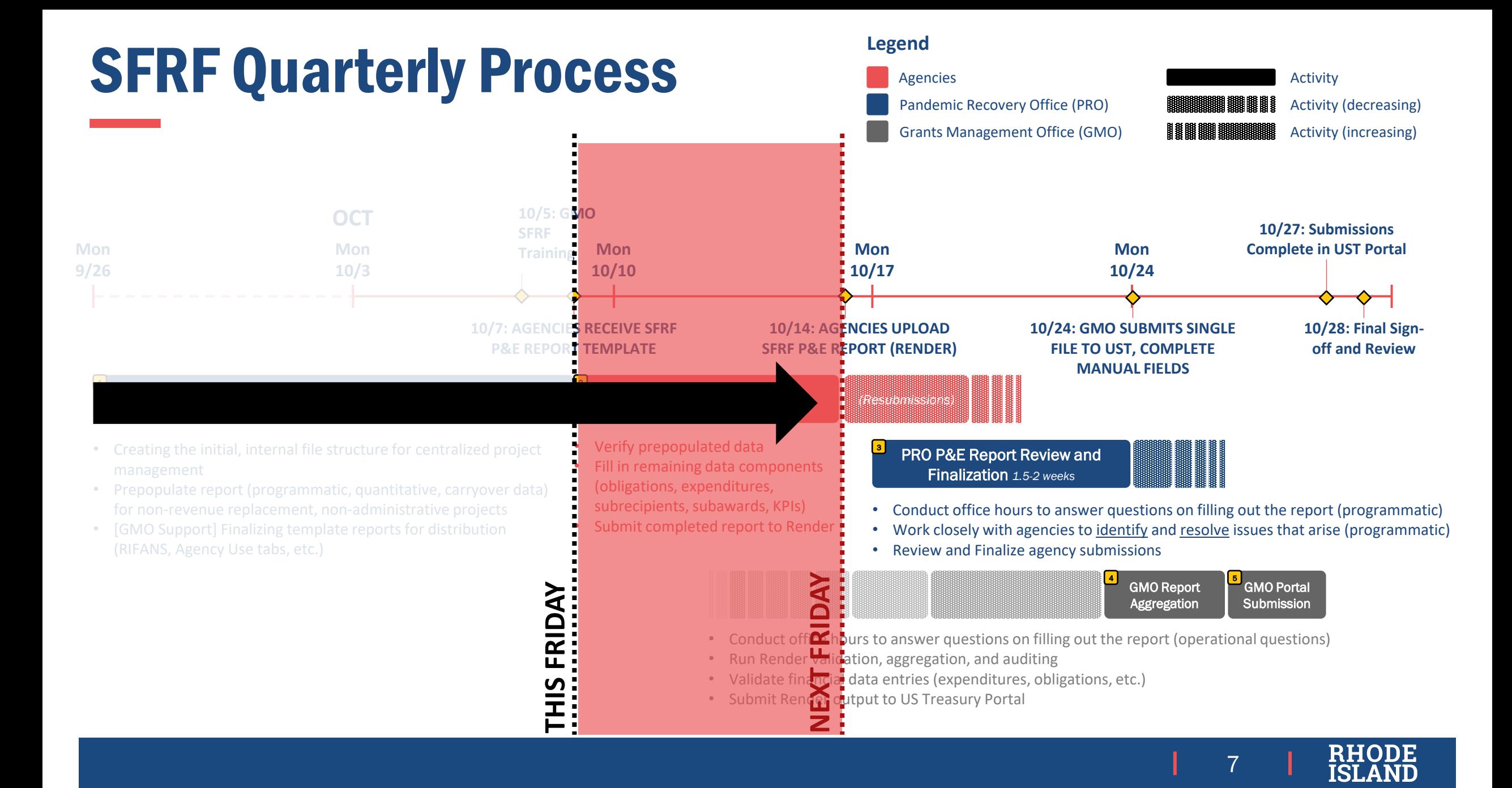

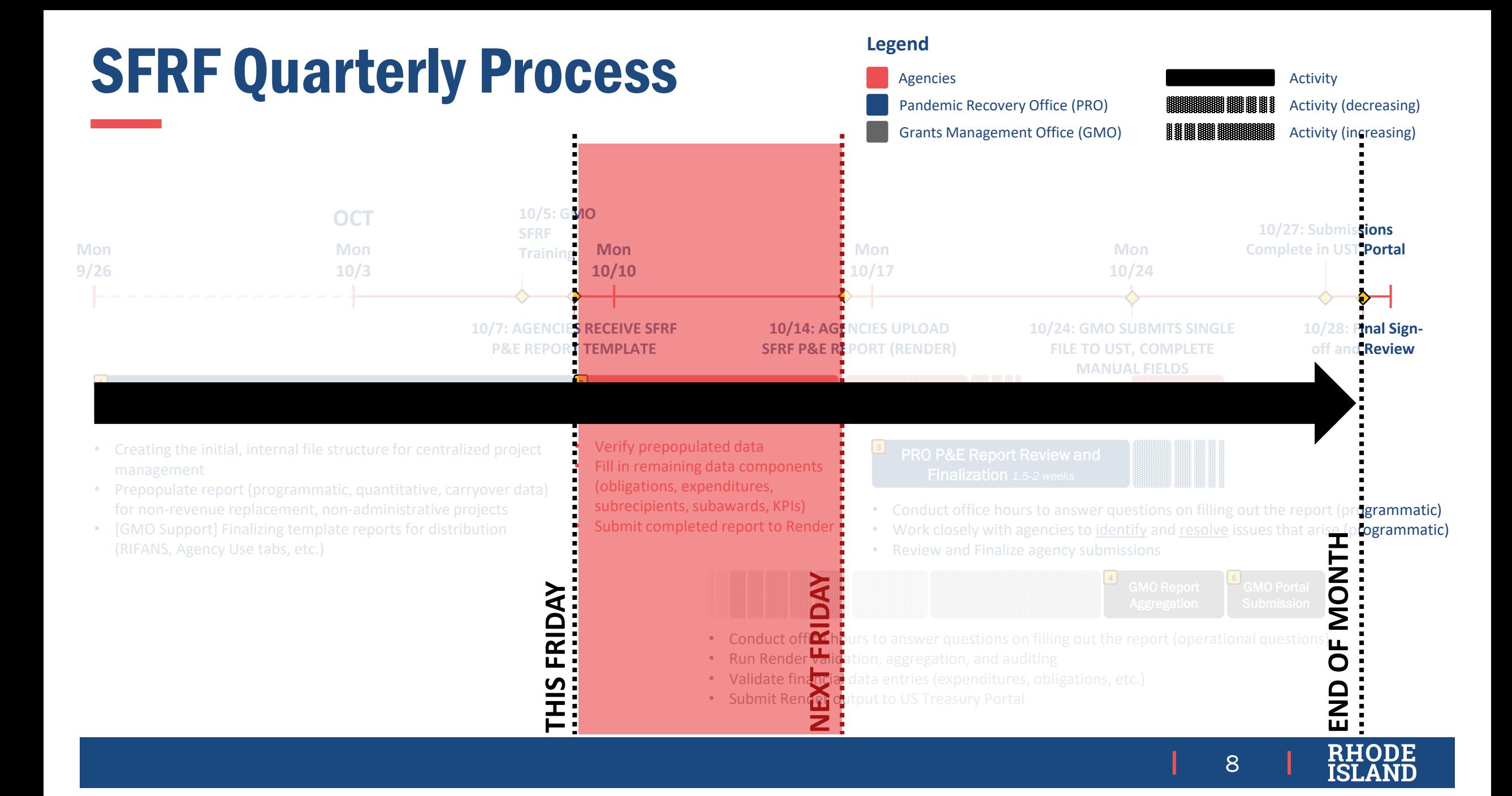

# PLACEHOLDER FOR P&E REPORT DEMONSTRATION

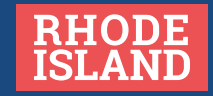

### Key Notes for the Updated PE Report

### **Some additional notes to take away from this quarter's PE report updates.**

- Latest Compliance & Reporting Guidance: <https://home.treasury.gov/system/files/136/SLFRF-Compliance-and-Reporting-Guidance.pdf>
- Latest Technical User Guide: <https://home.treasury.gov/system/files/136/Oct-2022-PE-Report-User-Guide.pdf>
- For all agencies, data extracts from RIFANS will be provided in a '**From RIFANS**' tab.
- For all agencies, we have included a blank '**AGENCY USE**' tab for agencies to use.
- Being in Excel, the data validations we coded into the P&E report are not foolproof; therefore we have included a second layer of validations in Render (more on this in the Render demo later this presentation).

10

### File Naming Convention

**Please use the following naming convention for all submissions.**

**'Project Number' – 'Agency Acronym' – 'EC Number' – 'Project Name' – 'Quarter Ending Date (MMDDYY)' SFRF Reporting Workbook'– 'Version Number (if applicable)'**

**Example:**

10001 – DHS – EC2.36 – Child Care Retention Bonuses – 093022 SFRF Reporting Workbook – v1

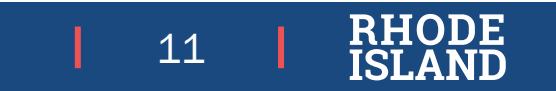

# PLACEHOLDER FOR RENDER DEMONSTRATION

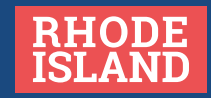

### Successful Upload Example

A successful upload will show a green bar at the bottom of the page. **Errors (red)** will prevent files from validating, whereas **warnings (yellow)** will not (more on next slide).

Upload 7449e9d2 details:

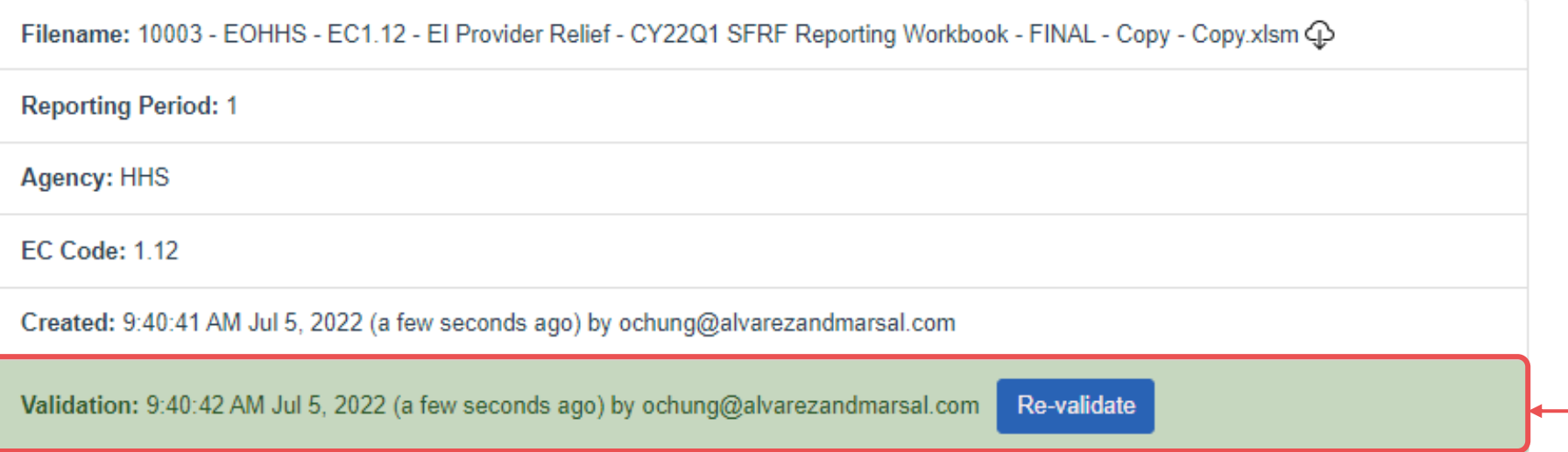

**A successful upload will show a green bar at the bottom of the page.**

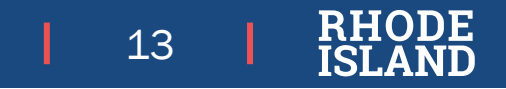

### Unsuccessful vs. Successful Uploads

An unsuccessful upload will show a yellow bar at the bottom of the page.

**Errors will prevent your upload from successfully validating. Please reference the technical guide for additional detail around types of errors.**

#### **Validation Results**

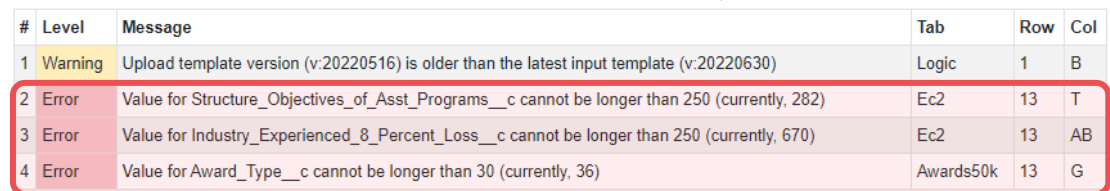

#### Upload 92866b26 details:

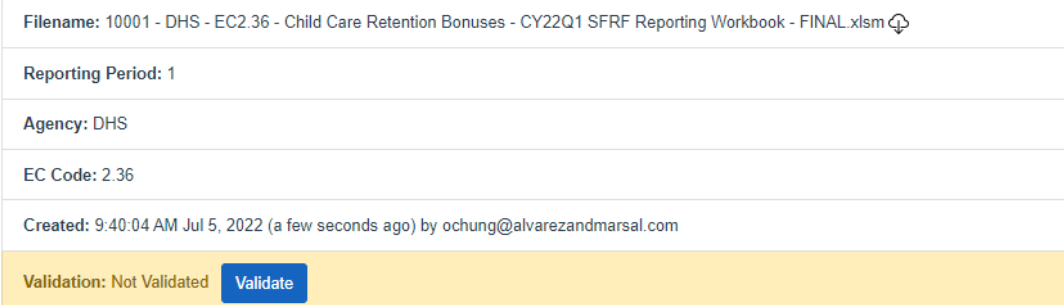

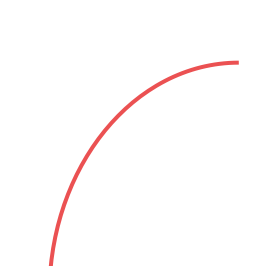

**You may receive warnings, but they WILL NOT stop your file from validating; warnings are meant to inform you that there** *may* **be a discrepancy in your data to correct.**

#### **Validation Results**

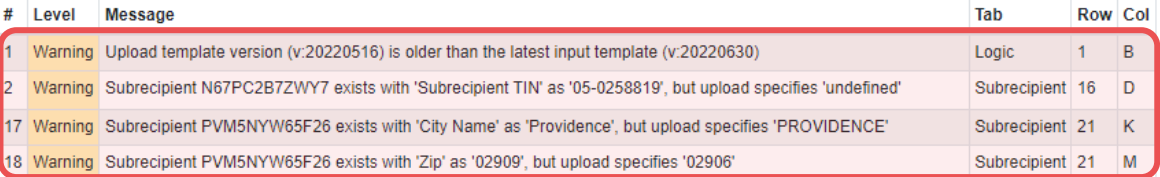

#### Upload ee3ca94f details:

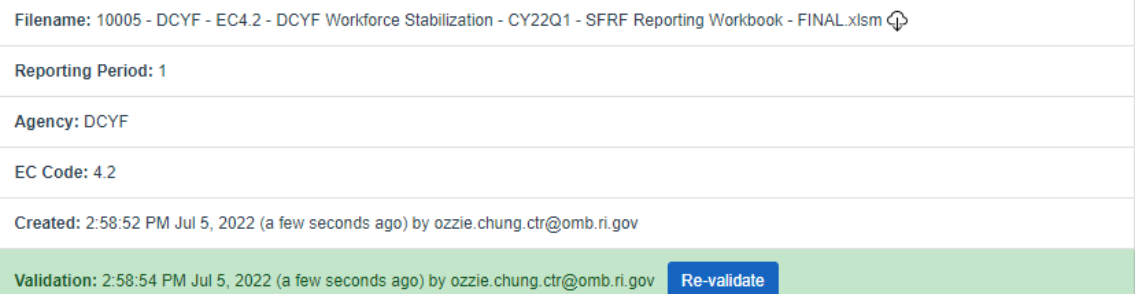

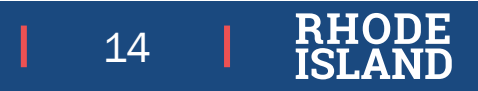

# Next Steps

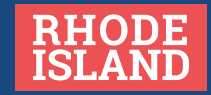

## Key Dates (for Agencies) and Next Steps

**Below are key dates for agencies to keep track of.**

- **1. Wed October 5th: GMO conducts P&E October Reporting Training**
- **2. Fri October 7th: PRO agency liaisons distribute prepopulated workbooks to agencies.** Additional files include:
	- 1. SLFRF Reporting Tool: User Guide.
	- *2. (if applicable) Supporting programmatic/financial document(s).*
- **3. Fri October 14th: P&E Report Due in RENDER.**
- **4. Mon Oct 24th: Very few P&E reports in finishing stages of completion/submission to Render.**

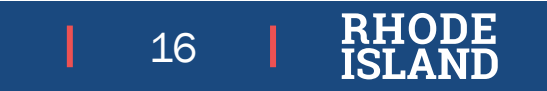

## Questions?

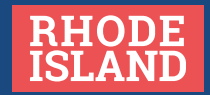